## *ISTRUZIONI PER SCARICARE E COMPILARE IL MODULO EXCEL RELATIVO ALL'ISCRIZIONE*

- *1. Cliccare sulla voce:* [SCHEDA ISCRIZIONI](http://www.atleticomonterotondo.it/images/Natalina/Iscrizioni%20Societ%C3%A0%20NATALINA.XLS) SINGOLI e SOCIETA'
- 2. *Cliccare sul file appena scaricato (di solito si trova nella cartella download) denominato: "Iscrizioni.xls"*
- 3. *Cliccare su " ABILITA MODIFICA" in alto a destra*

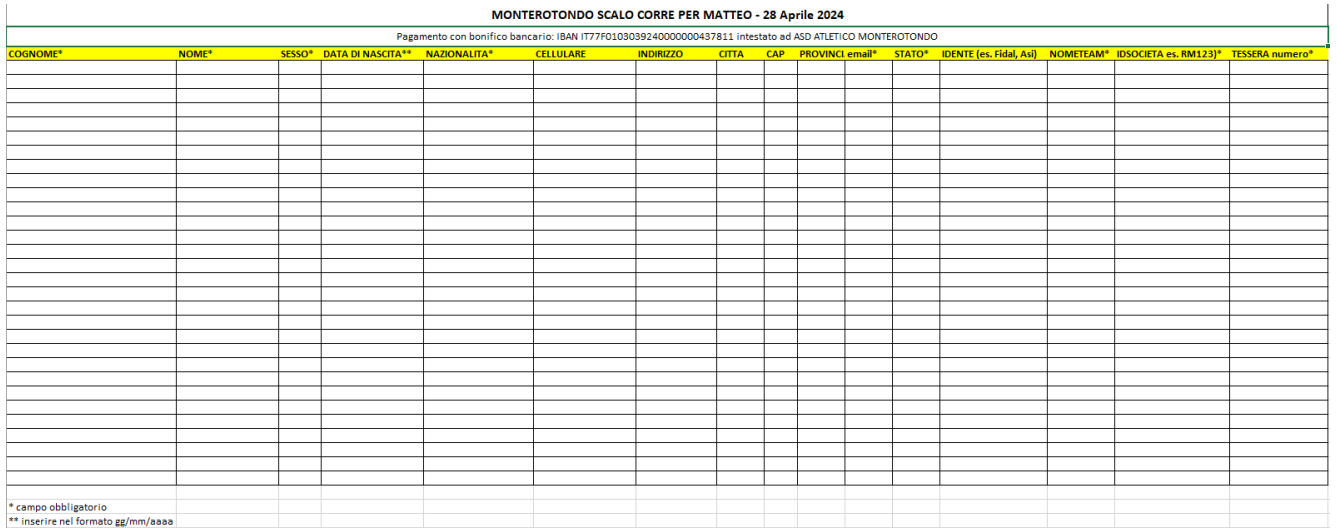

4. *Compilare, salvare ed inviare a: monterotondo@evodata.it;*